## ステータス(時間の表示)の表示・非表示

① 画面の「Rcd00:02:56;19」の表示を非表示にする

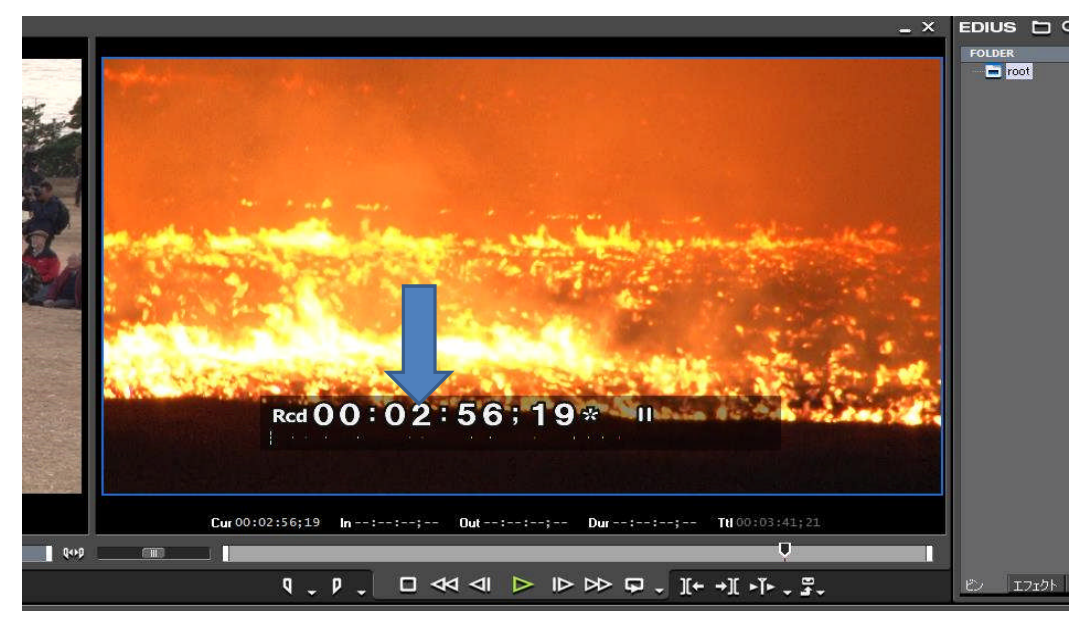

② 「表示」→「オンスクリ-ンディスプレイ」→「ステ-タスの表示」を順にクリックする

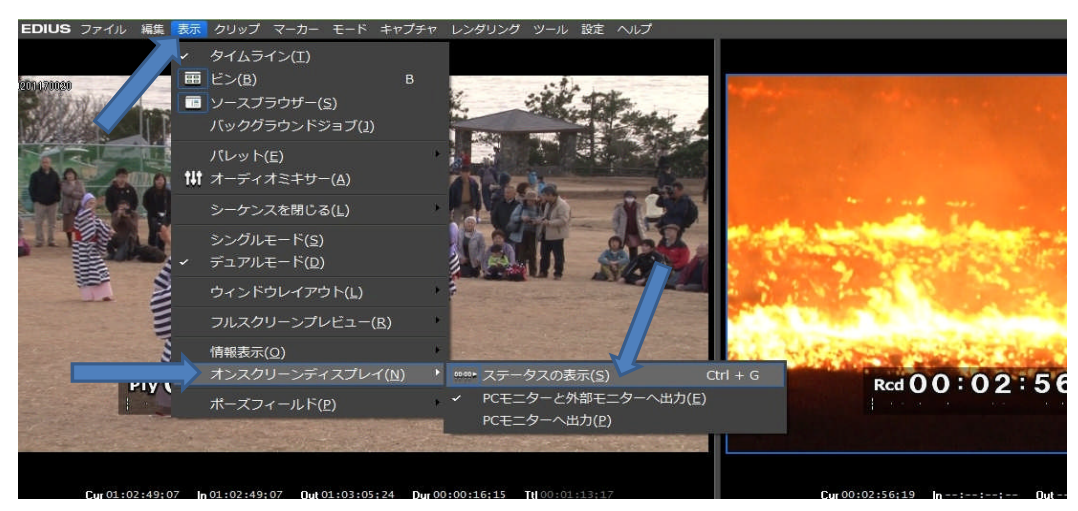

③ 画面の「Rcd00:02:56;19」の表示が非表示になる

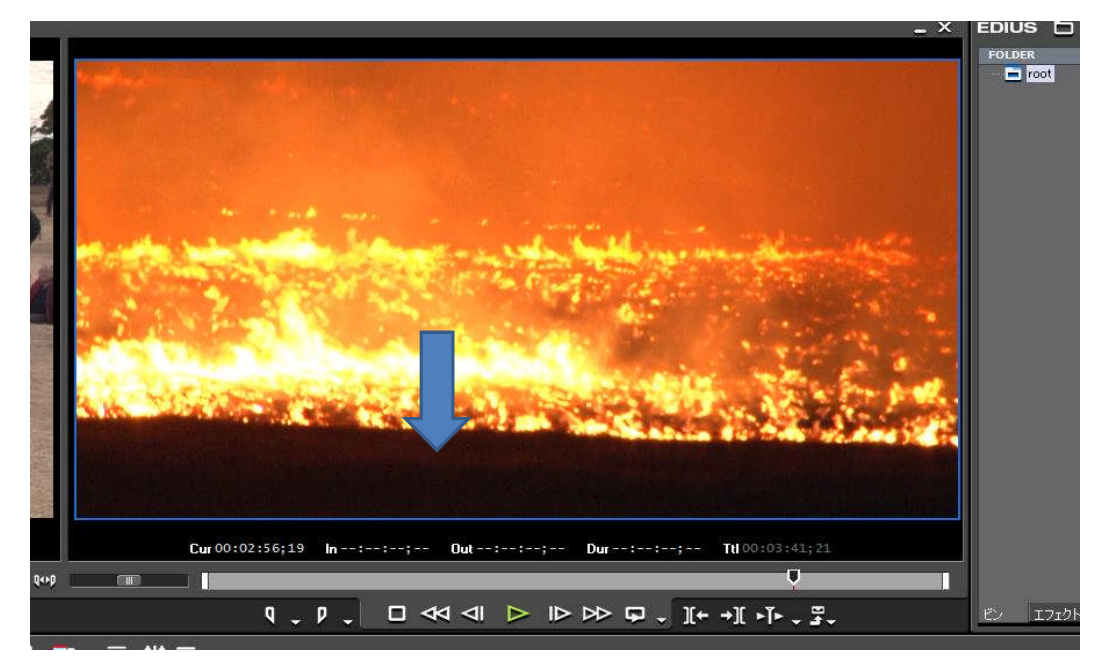

※ 「Ctrl」+「G」でも表示・非表示にできる